# **Inhaltsverzeichnis**

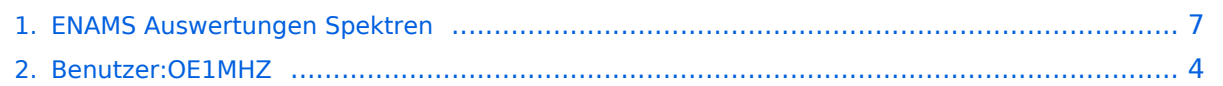

## **ENAMS Auswertungen Spektren**

[Versionsgeschichte interaktiv durchsuchen](https://wiki.oevsv.at) [VisuellWikitext](https://wiki.oevsv.at)

**[Version vom 6. Dezember 2021, 18:51](#page-6-0)  [Uhr](#page-6-0) ([Quelltext anzeigen\)](#page-6-0)** [OE1MHZ](#page-3-0) ([Diskussion](https://wiki.oevsv.at/w/index.php?title=Benutzer_Diskussion:OE1MHZ&action=view) | [Beiträge\)](https://wiki.oevsv.at/wiki/Spezial:Beitr%C3%A4ge/OE1MHZ) (Erster Absatz) [Markierung:](https://wiki.oevsv.at/wiki/Spezial:Markierungen) [Visuelle Bearbeitung](https://wiki.oevsv.at/w/index.php?title=Project:VisualEditor&action=view)

**−**

### **[Version vom 6. Dezember 2021, 19:26](#page-6-0)  [Uhr](#page-6-0) [\(Quelltext anzeigen](#page-6-0))** [OE1MHZ](#page-3-0) [\(Diskussion](https://wiki.oevsv.at/w/index.php?title=Benutzer_Diskussion:OE1MHZ&action=view) | [Beiträge](https://wiki.oevsv.at/wiki/Spezial:Beitr%C3%A4ge/OE1MHZ)) (Kompletter Artikel) [Markierung](https://wiki.oevsv.at/wiki/Spezial:Markierungen): [Visuelle Bearbeitung](https://wiki.oevsv.at/w/index.php?title=Project:VisualEditor&action=view)

[Zum nächsten Versionsunterschied →](#page-6-0)

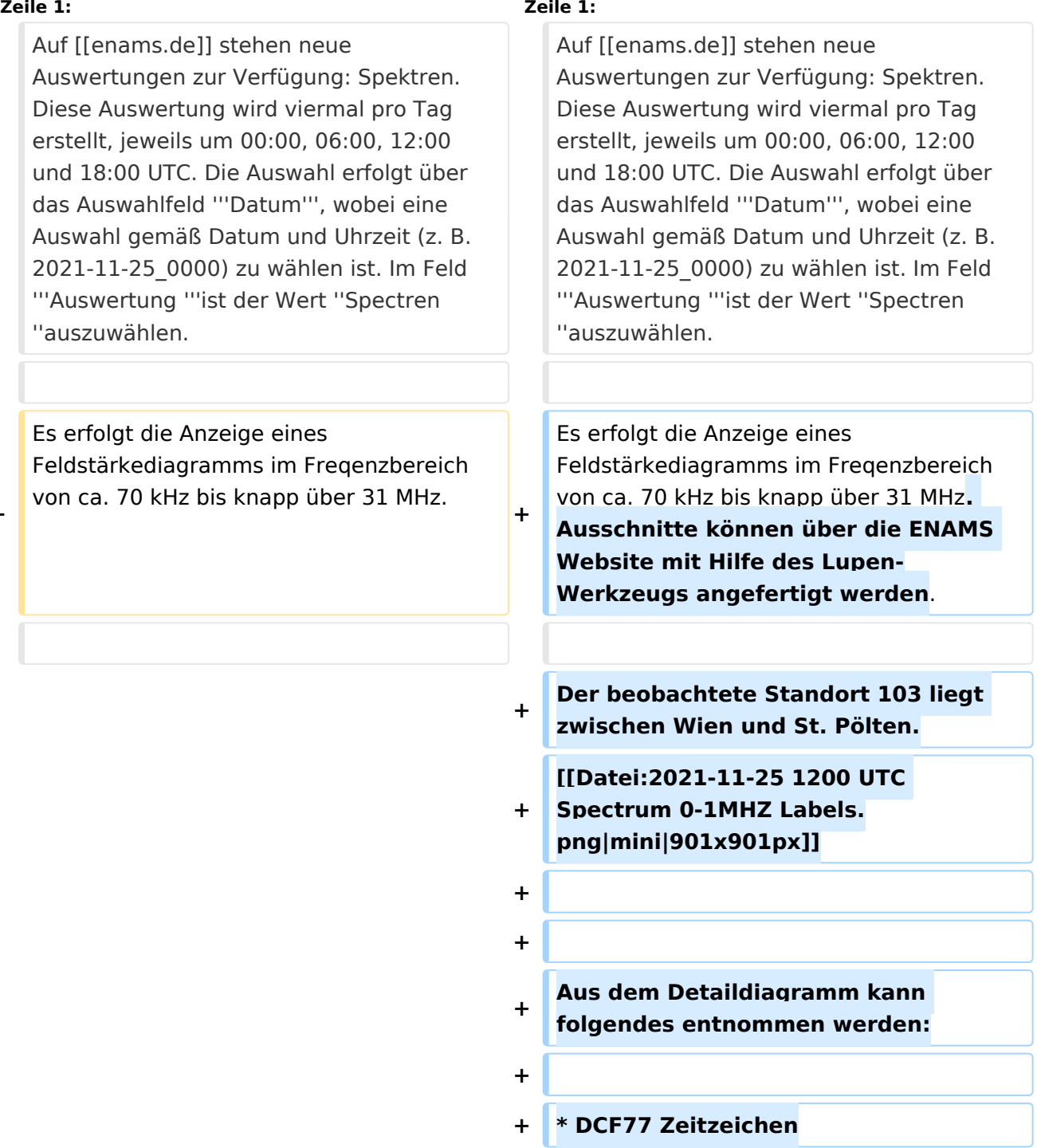

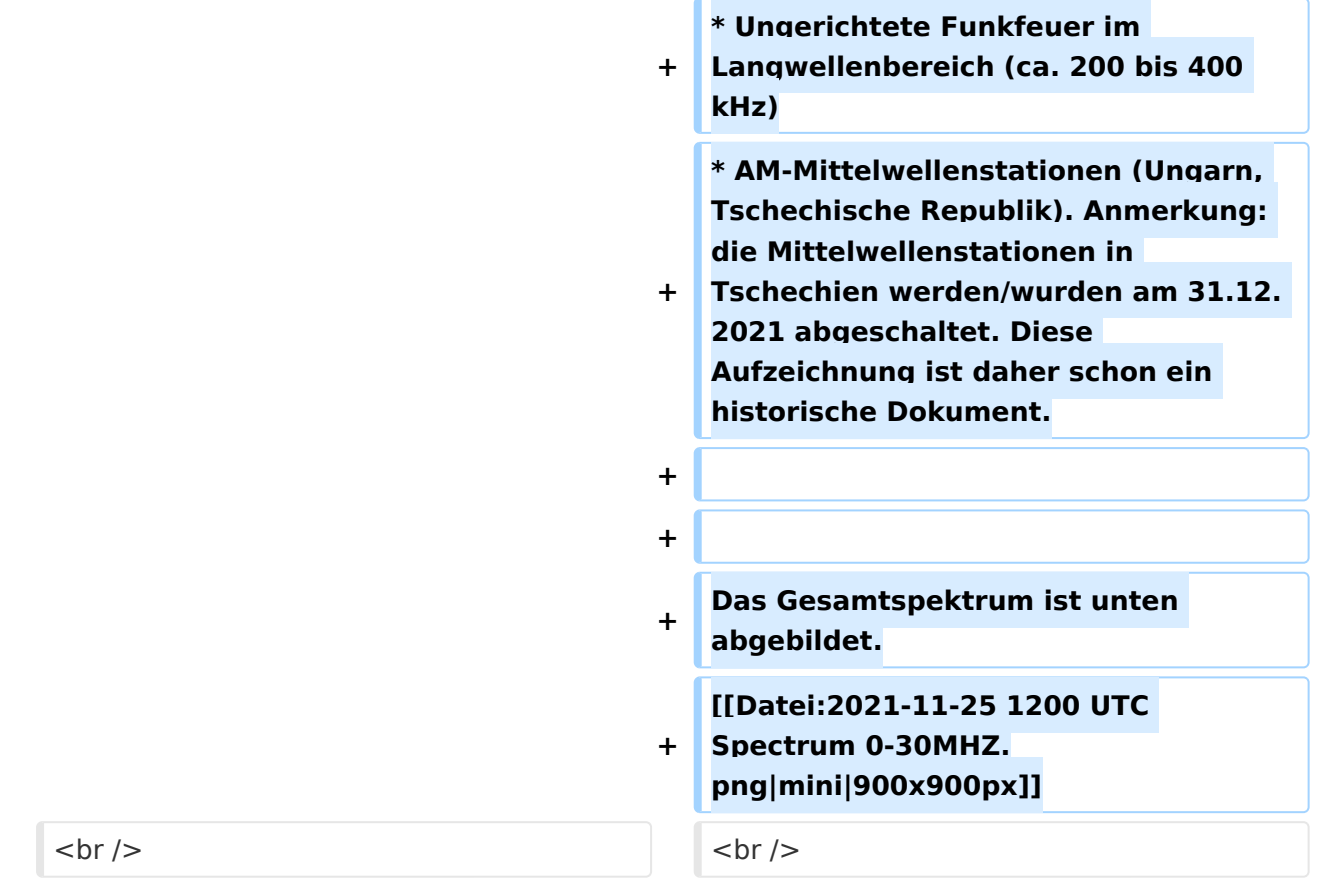

# Version vom 6. Dezember 2021, 19:26 Uhr

Auf [enams.de](https://wiki.oevsv.at/w/index.php?title=Enams.de&action=view) stehen neue Auswertungen zur Verfügung: Spektren. Diese Auswertung wird viermal pro Tag erstellt, jeweils um 00:00, 06:00, 12:00 und 18:00 UTC. Die Auswahl erfolgt über das Auswahlfeld **Datum**, wobei eine Auswahl gemäß Datum und Uhrzeit (z. B. 2021-11-25\_0000) zu wählen ist. Im Feld **Auswertung** ist der Wert *Spectren* auszuwählen.

Es erfolgt die Anzeige eines Feldstärkediagramms im Freqenzbereich von ca. 70 kHz bis knapp über 31 MHz. Ausschnitte können über die ENAMS Website mit Hilfe des Lupen-Werkzeugs angefertigt werden.

Der beobachtete Standort 103 liegt zwischen Wien und St. Pölten.

Aus dem Detaildiagramm kann folgendes entnommen werden:

- DCF77 Zeitzeichen
- Ungerichtete Funkfeuer im Langwellenbereich (ca. 200 bis 400 kHz)
- AM-Mittelwellenstationen (Ungarn, Tschechische Republik). Anmerkung: die Mittelwellenstationen in Tschechien werden/wurden am 31.12. 2021 abgeschaltet. Diese Aufzeichnung ist daher schon ein historische Dokument.

Das Gesamtspektrum ist unten abgebildet.

# **BlueSpice4**

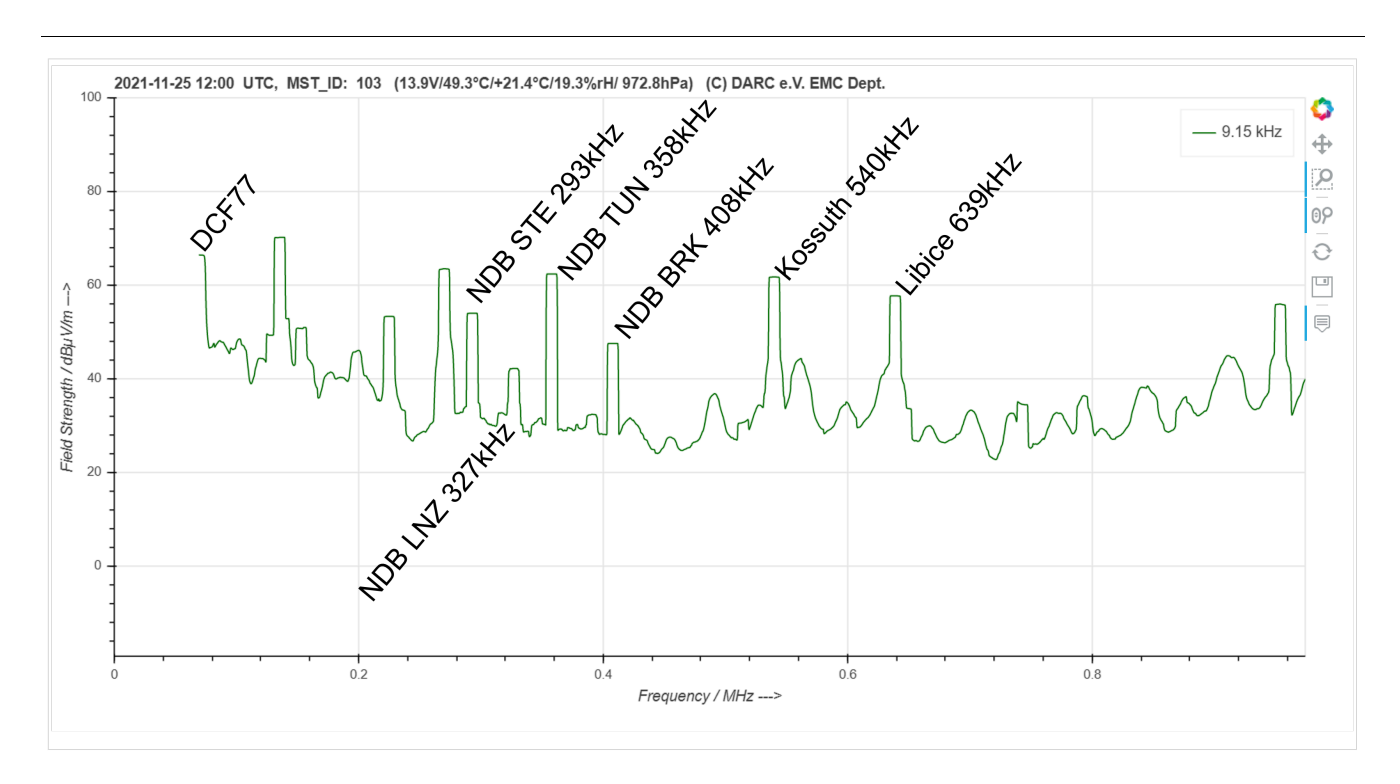

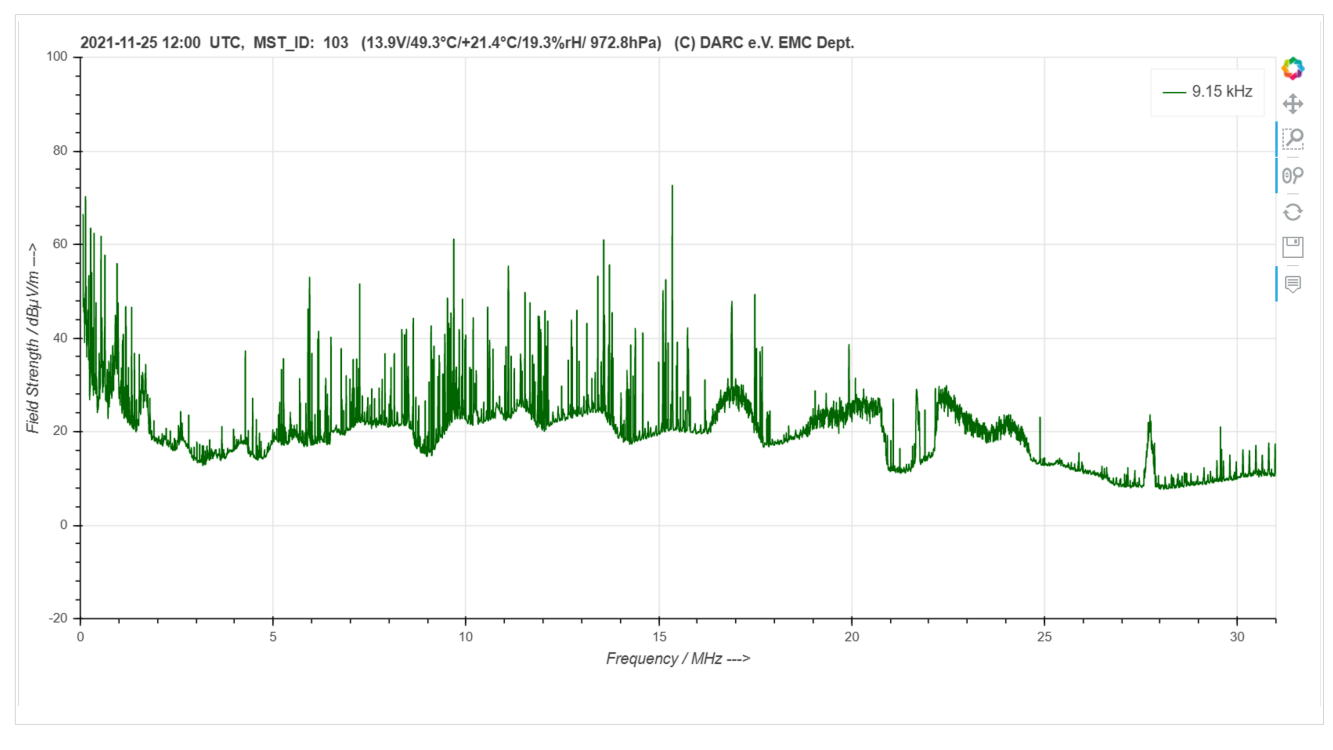

## <span id="page-3-0"></span>**ENAMS Auswertungen Spektren: Unterschied zwischen den Versionen**

[Versionsgeschichte interaktiv durchsuchen](https://wiki.oevsv.at) [VisuellWikitext](https://wiki.oevsv.at)

**[Version vom 6. Dezember 2021, 18:51](#page-6-0)  [Uhr](#page-6-0) ([Quelltext anzeigen\)](#page-6-0)** [OE1MHZ](#page-3-0) ([Diskussion](https://wiki.oevsv.at/w/index.php?title=Benutzer_Diskussion:OE1MHZ&action=view) | [Beiträge\)](https://wiki.oevsv.at/wiki/Spezial:Beitr%C3%A4ge/OE1MHZ) (Erster Absatz)

**[Version vom 6. Dezember 2021, 19:26](#page-6-0)  [Uhr](#page-6-0) [\(Quelltext anzeigen](#page-6-0))** [OE1MHZ](#page-3-0) [\(Diskussion](https://wiki.oevsv.at/w/index.php?title=Benutzer_Diskussion:OE1MHZ&action=view) | [Beiträge](https://wiki.oevsv.at/wiki/Spezial:Beitr%C3%A4ge/OE1MHZ)) (Kompletter Artikel)

''auszuwählen.

Auswertungen zur Verfügung: Spektren. Diese Auswertung wird viermal pro Tag erstellt, jeweils um 00:00, 06:00, 12:00 und 18:00 UTC. Die Auswahl erfolgt über das Auswahlfeld '''Datum''', wobei eine Auswahl gemäß Datum und Uhrzeit (z. B. 2021-11-25\_0000) zu wählen ist. Im Feld '''Auswertung '''ist der Wert ''Spectren

Auf [[enams.de]] stehen neue

Es erfolgt die Anzeige eines

Feldstärkediagramms im Freqenzbereich von ca. 70 kHz bis knapp über 31 MHz.

### **Zeile 1: Zeile 1:**

**−**

### [Markierung:](https://wiki.oevsv.at/wiki/Spezial:Markierungen) [Visuelle Bearbeitung](https://wiki.oevsv.at/w/index.php?title=Project:VisualEditor&action=view) [Markierung](https://wiki.oevsv.at/wiki/Spezial:Markierungen): [Visuelle Bearbeitung](https://wiki.oevsv.at/w/index.php?title=Project:VisualEditor&action=view) [Zum nächsten Versionsunterschied →](#page-6-0)

**+**

**+**

Auf [[enams.de]] stehen neue Auswertungen zur Verfügung: Spektren. Diese Auswertung wird viermal pro Tag erstellt, jeweils um 00:00, 06:00, 12:00 und 18:00 UTC. Die Auswahl erfolgt über das Auswahlfeld '''Datum''', wobei eine Auswahl gemäß Datum und Uhrzeit (z. B. 2021-11-25\_0000) zu wählen ist. Im Feld '''Auswertung '''ist der Wert ''Spectren ''auszuwählen.

Es erfolgt die Anzeige eines Feldstärkediagramms im Freqenzbereich von ca. 70 kHz bis knapp über 31 MHz**. Ausschnitte können über die ENAMS Website mit Hilfe des Lupen-Werkzeugs angefertigt werden**.

**Der beobachtete Standort 103 liegt zwischen Wien und St. Pölten.**

**+ [[Datei:2021-11-25 1200 UTC Spectrum 0-1MHZ Labels. png|mini|901x901px]]**

**+ + + Aus dem Detaildiagramm kann folgendes entnommen werden: + + \* DCF77 Zeitzeichen**

**\* Ungerichtete Funkfeuer im** 

**+ Langwellenbereich (ca. 200 bis 400 kHz)**

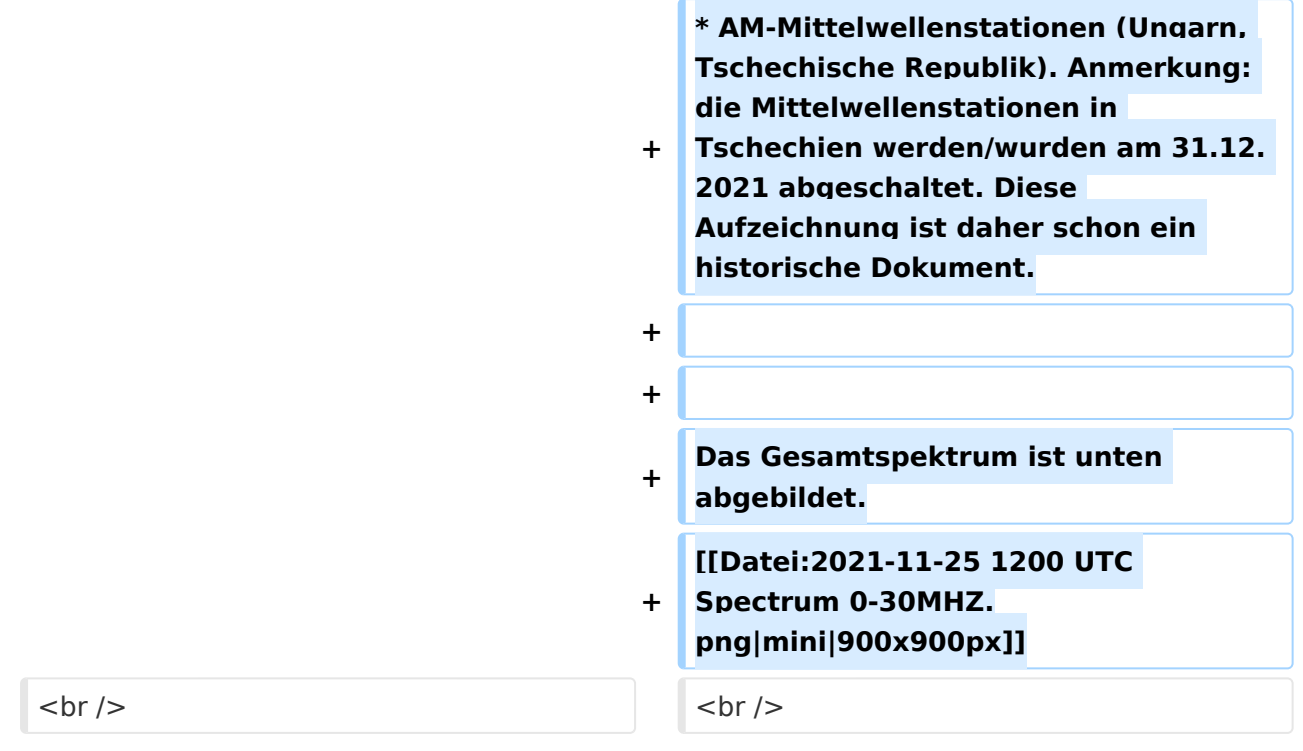

# Version vom 6. Dezember 2021, 19:26 Uhr

Auf [enams.de](https://wiki.oevsv.at/w/index.php?title=Enams.de&action=view) stehen neue Auswertungen zur Verfügung: Spektren. Diese Auswertung wird viermal pro Tag erstellt, jeweils um 00:00, 06:00, 12:00 und 18:00 UTC. Die Auswahl erfolgt über das Auswahlfeld **Datum**, wobei eine Auswahl gemäß Datum und Uhrzeit (z. B. 2021-11-25\_0000) zu wählen ist. Im Feld **Auswertung** ist der Wert *Spectren* auszuwählen.

Es erfolgt die Anzeige eines Feldstärkediagramms im Freqenzbereich von ca. 70 kHz bis knapp über 31 MHz. Ausschnitte können über die ENAMS Website mit Hilfe des Lupen-Werkzeugs angefertigt werden.

Der beobachtete Standort 103 liegt zwischen Wien und St. Pölten.

Aus dem Detaildiagramm kann folgendes entnommen werden:

- DCF77 Zeitzeichen
- Ungerichtete Funkfeuer im Langwellenbereich (ca. 200 bis 400 kHz)
- AM-Mittelwellenstationen (Ungarn, Tschechische Republik). Anmerkung: die Mittelwellenstationen in Tschechien werden/wurden am 31.12. 2021 abgeschaltet. Diese Aufzeichnung ist daher schon ein historische Dokument.

Das Gesamtspektrum ist unten abgebildet.

# **BlueSpice4**

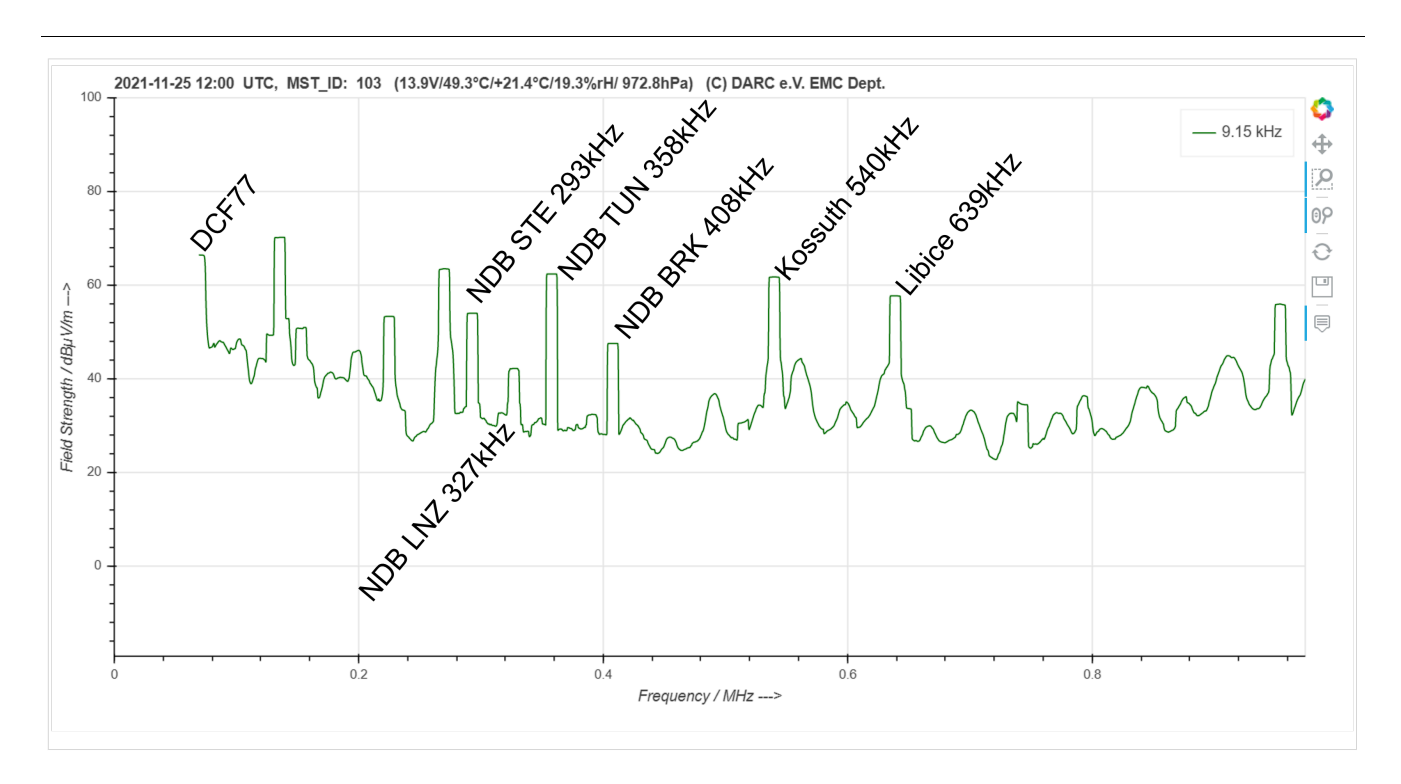

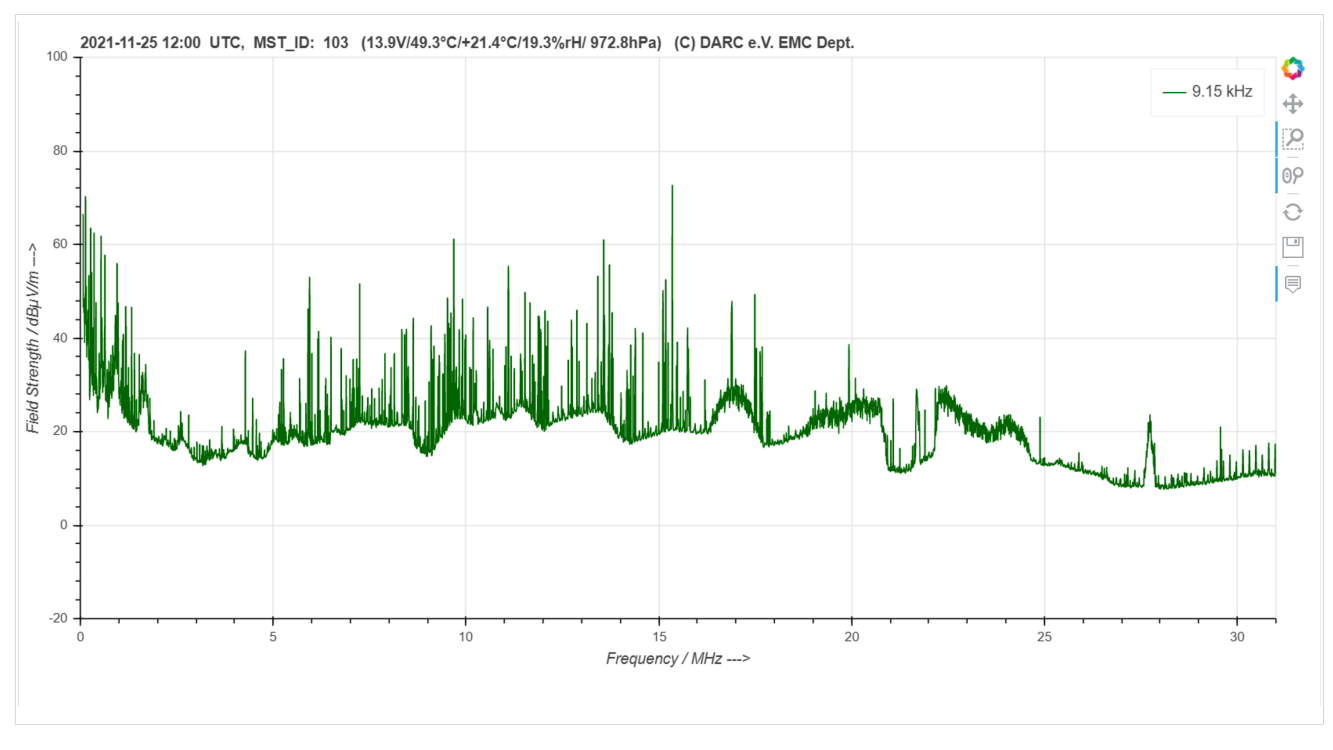

## <span id="page-6-0"></span>**ENAMS Auswertungen Spektren: Unterschied zwischen den Versionen**

[Versionsgeschichte interaktiv durchsuchen](https://wiki.oevsv.at) [VisuellWikitext](https://wiki.oevsv.at)

**[Version vom 6. Dezember 2021, 18:51](#page-6-0)  [Uhr](#page-6-0) ([Quelltext anzeigen\)](#page-6-0)** [OE1MHZ](#page-3-0) ([Diskussion](https://wiki.oevsv.at/w/index.php?title=Benutzer_Diskussion:OE1MHZ&action=view) | [Beiträge\)](https://wiki.oevsv.at/wiki/Spezial:Beitr%C3%A4ge/OE1MHZ) (Erster Absatz)

**[Version vom 6. Dezember 2021, 19:26](#page-6-0)  [Uhr](#page-6-0) [\(Quelltext anzeigen](#page-6-0))** [OE1MHZ](#page-3-0) [\(Diskussion](https://wiki.oevsv.at/w/index.php?title=Benutzer_Diskussion:OE1MHZ&action=view) | [Beiträge](https://wiki.oevsv.at/wiki/Spezial:Beitr%C3%A4ge/OE1MHZ)) (Kompletter Artikel)

''auszuwählen.

Auswertungen zur Verfügung: Spektren. Diese Auswertung wird viermal pro Tag erstellt, jeweils um 00:00, 06:00, 12:00 und 18:00 UTC. Die Auswahl erfolgt über das Auswahlfeld '''Datum''', wobei eine Auswahl gemäß Datum und Uhrzeit (z. B. 2021-11-25\_0000) zu wählen ist. Im Feld '''Auswertung '''ist der Wert ''Spectren

Auf [[enams.de]] stehen neue

Es erfolgt die Anzeige eines

Feldstärkediagramms im Freqenzbereich von ca. 70 kHz bis knapp über 31 MHz.

### **Zeile 1: Zeile 1:**

**−**

### [Markierung:](https://wiki.oevsv.at/wiki/Spezial:Markierungen) [Visuelle Bearbeitung](https://wiki.oevsv.at/w/index.php?title=Project:VisualEditor&action=view) [Markierung](https://wiki.oevsv.at/wiki/Spezial:Markierungen): [Visuelle Bearbeitung](https://wiki.oevsv.at/w/index.php?title=Project:VisualEditor&action=view) [Zum nächsten Versionsunterschied →](#page-6-0)

**+**

**+**

Auf [[enams.de]] stehen neue Auswertungen zur Verfügung: Spektren. Diese Auswertung wird viermal pro Tag erstellt, jeweils um 00:00, 06:00, 12:00 und 18:00 UTC. Die Auswahl erfolgt über das Auswahlfeld '''Datum''', wobei eine Auswahl gemäß Datum und Uhrzeit (z. B. 2021-11-25\_0000) zu wählen ist. Im Feld '''Auswertung '''ist der Wert ''Spectren ''auszuwählen.

Es erfolgt die Anzeige eines Feldstärkediagramms im Freqenzbereich von ca. 70 kHz bis knapp über 31 MHz**. Ausschnitte können über die ENAMS Website mit Hilfe des Lupen-Werkzeugs angefertigt werden**.

**Der beobachtete Standort 103 liegt zwischen Wien und St. Pölten.**

**+ [[Datei:2021-11-25 1200 UTC Spectrum 0-1MHZ Labels. png|mini|901x901px]]**

**+ + + Aus dem Detaildiagramm kann folgendes entnommen werden: + + \* DCF77 Zeitzeichen**

**\* Ungerichtete Funkfeuer im** 

**+ Langwellenbereich (ca. 200 bis 400 kHz)**

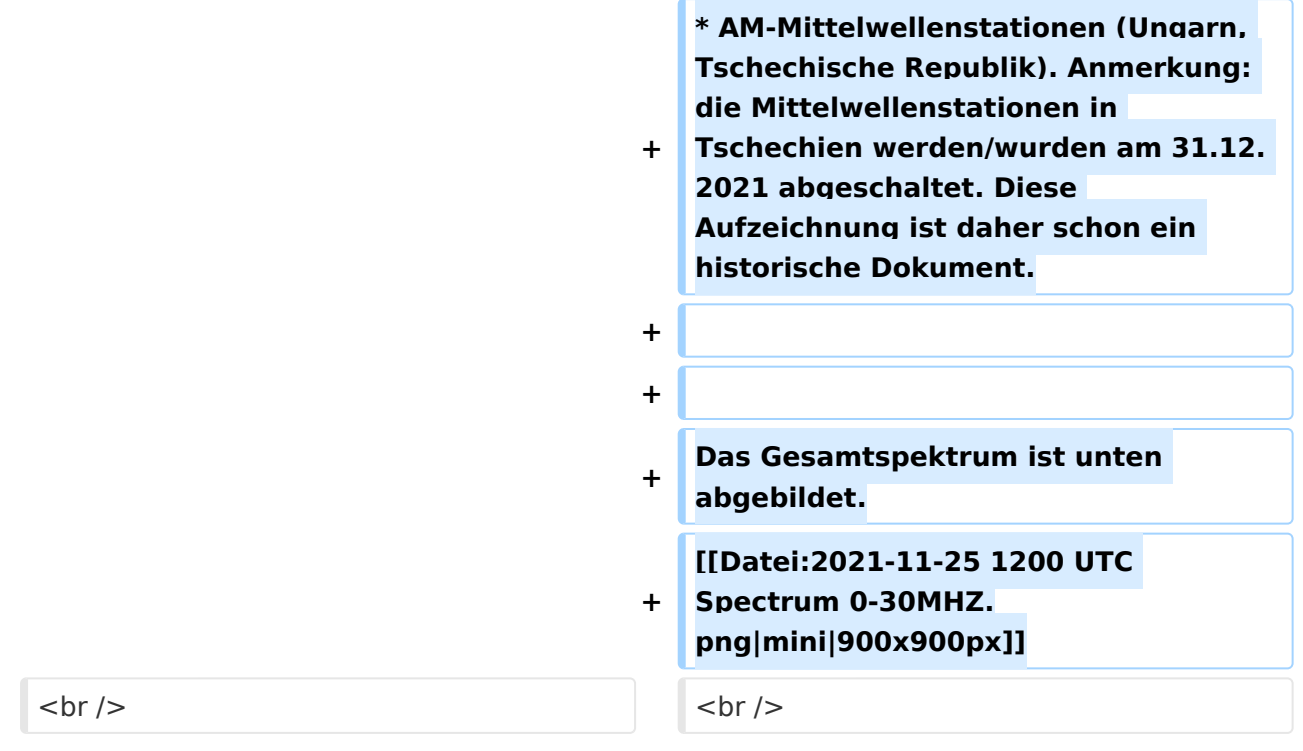

# Version vom 6. Dezember 2021, 19:26 Uhr

Auf [enams.de](https://wiki.oevsv.at/w/index.php?title=Enams.de&action=view) stehen neue Auswertungen zur Verfügung: Spektren. Diese Auswertung wird viermal pro Tag erstellt, jeweils um 00:00, 06:00, 12:00 und 18:00 UTC. Die Auswahl erfolgt über das Auswahlfeld **Datum**, wobei eine Auswahl gemäß Datum und Uhrzeit (z. B. 2021-11-25\_0000) zu wählen ist. Im Feld **Auswertung** ist der Wert *Spectren* auszuwählen.

Es erfolgt die Anzeige eines Feldstärkediagramms im Freqenzbereich von ca. 70 kHz bis knapp über 31 MHz. Ausschnitte können über die ENAMS Website mit Hilfe des Lupen-Werkzeugs angefertigt werden.

Der beobachtete Standort 103 liegt zwischen Wien und St. Pölten.

Aus dem Detaildiagramm kann folgendes entnommen werden:

- DCF77 Zeitzeichen
- Ungerichtete Funkfeuer im Langwellenbereich (ca. 200 bis 400 kHz)
- AM-Mittelwellenstationen (Ungarn, Tschechische Republik). Anmerkung: die Mittelwellenstationen in Tschechien werden/wurden am 31.12. 2021 abgeschaltet. Diese Aufzeichnung ist daher schon ein historische Dokument.

Das Gesamtspektrum ist unten abgebildet.

# **BlueSpice4**

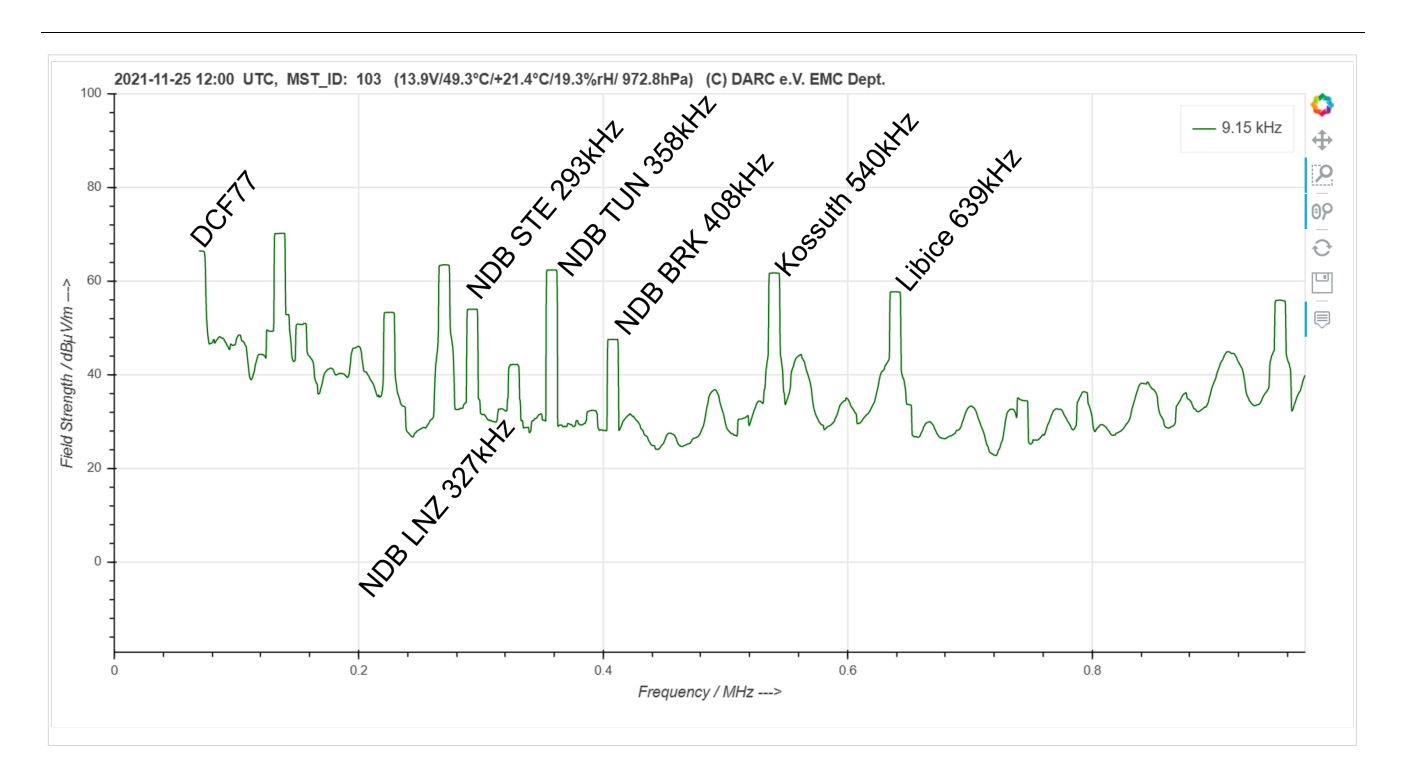

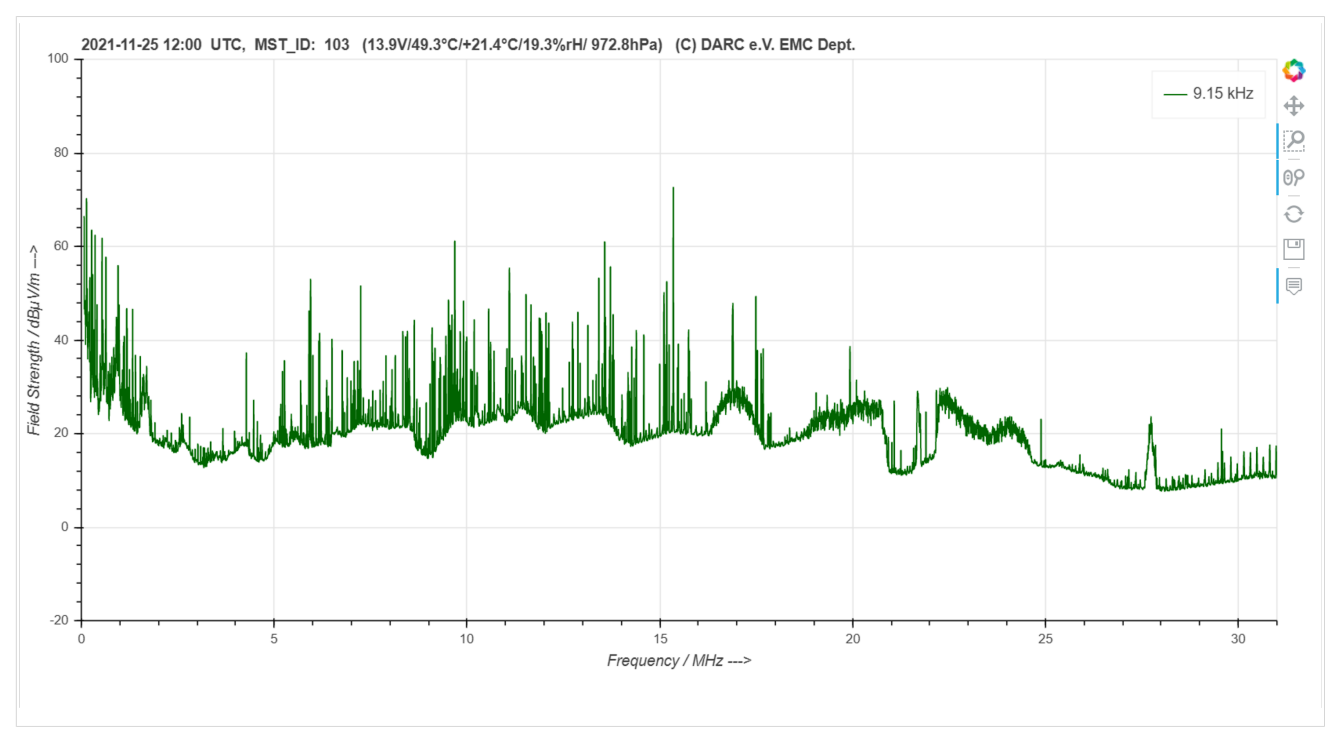